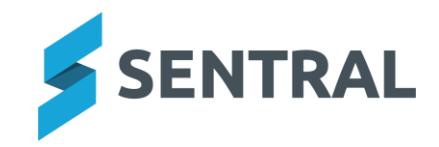

# Release Notes – Appendix

# **Overview**

With this release, you will see the results of some architectural changes completed by our developers. Notable changes are those listed below.

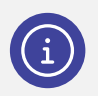

*Note: What you see may vary based on the configuration within your school.*

## Academic Reports

**Improvements**

- ⚫ **Updated text colouring in the Comment Wizard to improve readability**
- ⚫ **Updated the font on the Print Assessment Report button, located on the Assessment screen**
- ⚫ **Implemented the Strands Overview menu to allow a Progression Point Score to be manually overridden for the purposes of exporting to CASES21**
- ⚫ **Added the Strands Overview menu to allow a Progression Point Score to be manually overridden for the purposes of exporting to CASES21**
- ⚫ **Added an option to the Progression Point Breakdown component to hide rows with Non-Participation Results**
- ⚫ **Enabled Comment Starters to be manually edited and deleted within the Comment Wizard**
- ⚫ **Enabled Comments to be split over multiple pages when printing**

## **Issues resolved**

⚫ **If you were within a subject set up to assess students using a Progression Point scale, accessing the outcomes screen for data entry could result in a Sentral Exception**

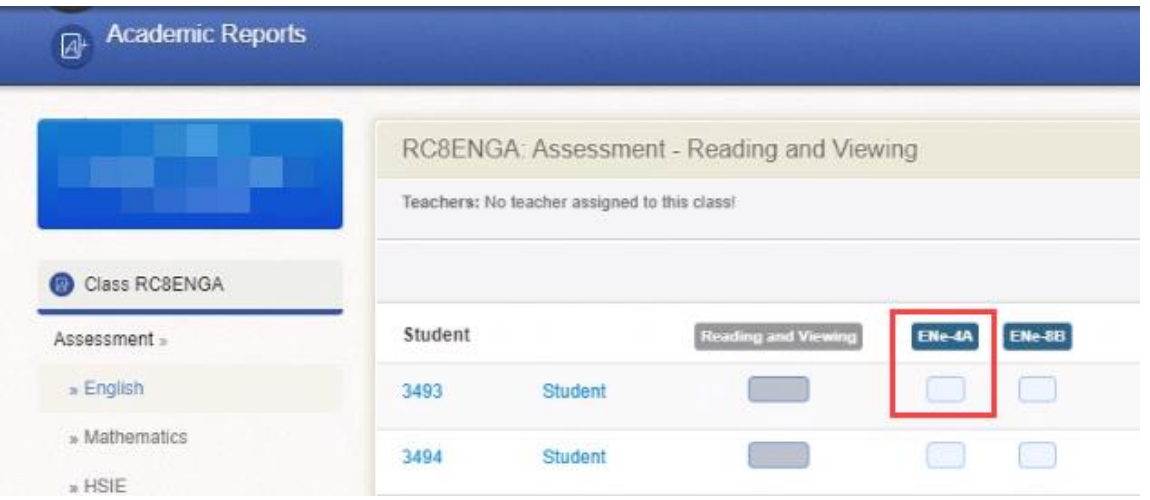

**Figure 1: Example Assessment screen for a subject**

⚫ **The tooltip within the Assessment screen could incorrectly display the semester and year when a student should have achieved a Progression score according to the Assessment matrix, rather than when the student actually achieved the score.**

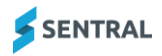

- ⚫ **Comment formatting saved to the Comment Bank could be lost when inserting comments from the Comment Wizard**
- ⚫ **Data could be lost when working in two reporting periods simultaneously**
- ⚫ **Course results could incorrectly display in Primary or Interim Reports**
- ⚫ **Subjects configured as Subject + Outcomes could fail to save when assigned to a Primary-style Assessment Schema**

## **Activities**

#### **Improvements**

● Cost Subsidy: The costs interface for an activity can now support adding subsidy costs. Any subsidy **added will be shown in the cost breakdown.**

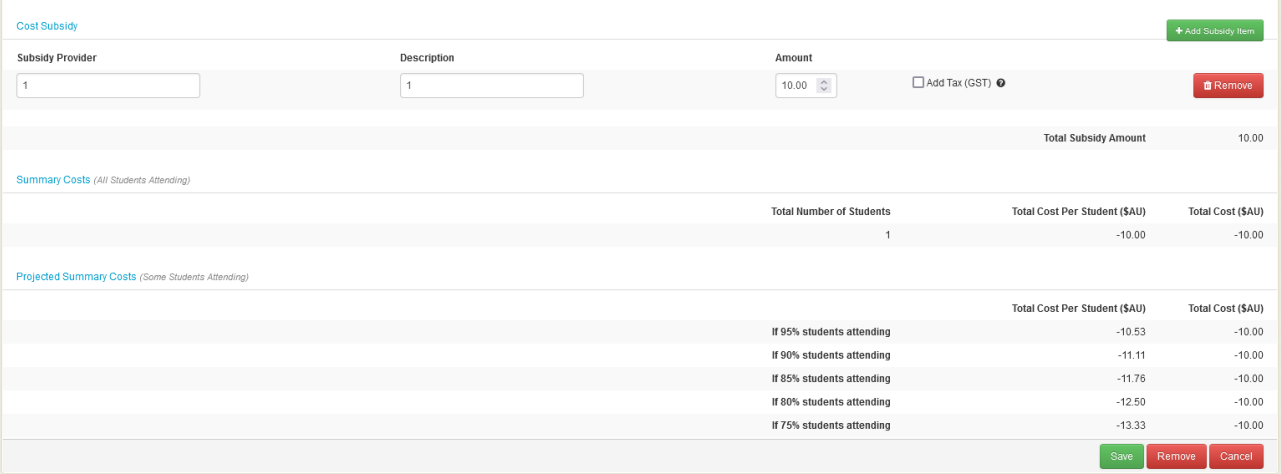

#### **Figure 2: Cost Subsidy screen**

⚫ **Activity: A new setting has been introduced that allows the enforcement of points cap for categories configured in the Activities module.**

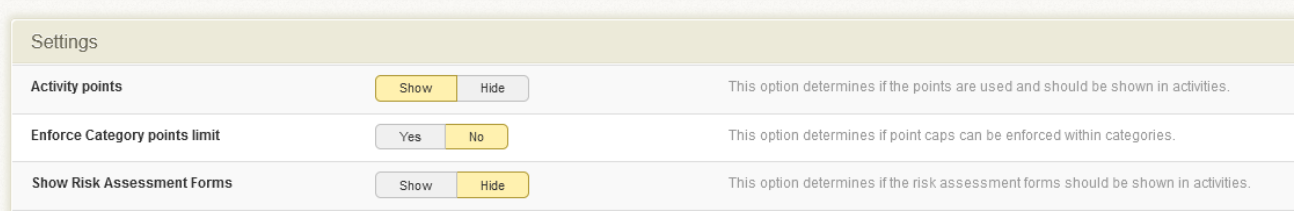

#### **Figure 3: Setup Activities | Settings**

## Analysis

#### **Improvements**

⚫ **Added the capacity to import Running Records**

**Issues resolved**

⚫ **The Academic VCAA was not calculated correctly when data was imported from Academic Reports**

# **Attendance**

## **Improvements**

- ⚫ **Updated the styling on the Term picker**
- ⚫ **Added an option to Exporter to select Comments only if modified – WA schools only**
- ⚫ **Added drag-and-drop functionality for uploading medical certificates**
- ⚫ **Added a setting within School Attendance Setup | General Settings called 'Allow attendance administrators medical certificate privileges'. When set to 'Yes' an Add Medical Certificate button displays in the user interface**
- ⚫ **Added Notification settings for Future Absences**
- ⚫ **Added a Requires Action option to the Future Absences screen**
- ⚫ **Added the option to send Parent Portal users Feed items related to Sickbay entries from the Register and current pages in Attendance**
- ⚫ **Added a Per Student option when generating an official Record of Attendance report**
- ⚫ **Added the ability to run the Attendance export by a single calendar year**
- ⚫ **Added the Working with Children Check (WWCC) on Kiosk Visitor Sign-In**
- ⚫ **Added the Date and Time to the Sticker layout of Incursion slips**

## **Issues resolved**

- ⚫ **Roll class names would not display properly in the user interface when there was an apostrophe in the name**
- ⚫ **Letter template icons could be misaligned when template names were long**
- ⚫ **The date picker would not appear for users to select the date range when exporting absences**
- ⚫ **Flags set to Show on Roll would not appear in the Attendance module**
- ⚫ **Inactive reasons were visible on the Reason Management screen**
- ⚫ **Submitting a barcode roll could override existing absences**
- ⚫ **Students could sign in using reasons that were locked**

## **Enrolments**

#### **Improvements**

⚫ **Enquiry: Added an option for schools using enquiry records to select an academic period for the potential student record**

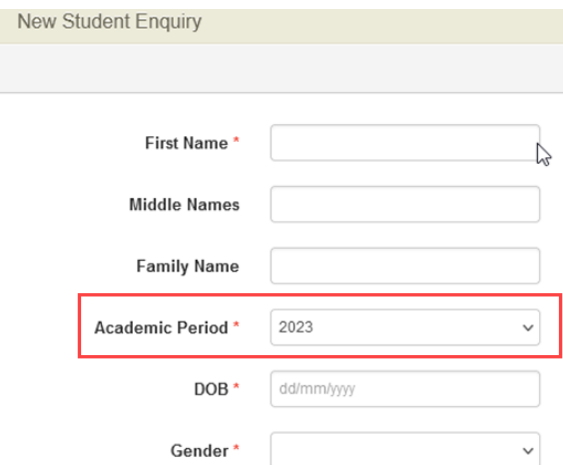

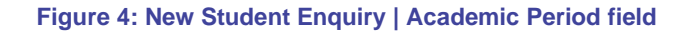

# House Points

**Improvements**

- ⚫ **Added an alert to the user that at least one house is required when adding house points**
- ⚫ **Removed the ability to delete the default scoring period**

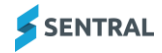

# **Interviews**

**Improvement**

⚫ **An error message was added to address overlapped bookings**

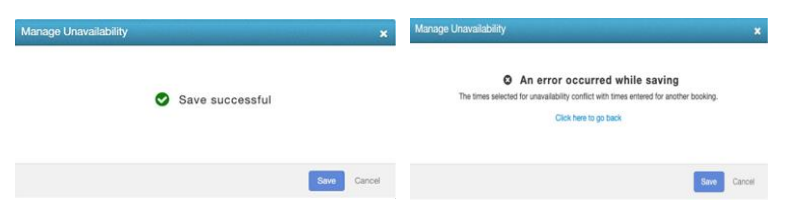

**Figure 5: Before and After error messages**

⚫ **Visitors – Added an option for automatic check-out** 

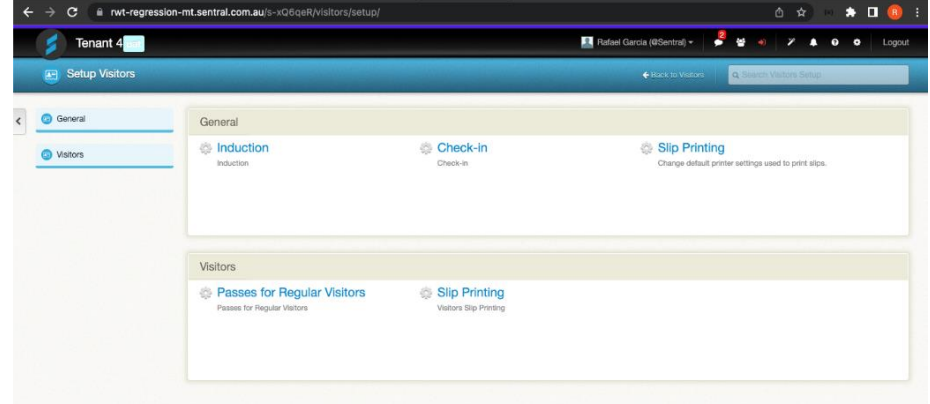

#### **Figure 6: Before improvement**

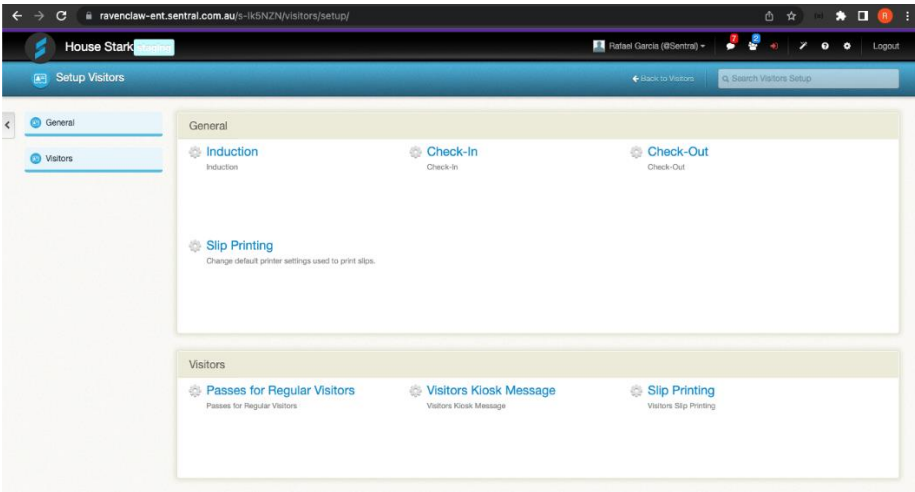

## **Figure 7: After improvement**

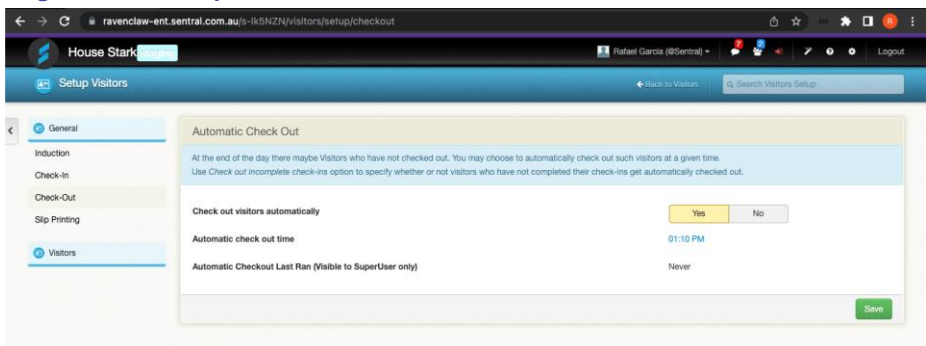

#### **Figure 8: Options after improvement**

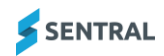

#### **Issues resolved**

⚫ **Schools could request an interview with parents even if an interview had already been requested.**  An error message now displays indicating that an interview for the student has already been requested.

| <b>House Stark</b>                                                                                                    |                 | Rafael Garcia (@Sentral) -               |  | ۰                           |
|----------------------------------------------------------------------------------------------------|-----------------|------------------------------------------|--|-----------------------------|
| Interviews<br>o.                                                                                                    |                 |                                          |  | · Selup Interviews          |
| We've successfully saved your interview requests!                                                                                                    |                 |                                          |  |                             |
| Request an interview with a parent                                                                                                    |                 |                                          |  | Search for a student/family |
| Below are each of the classes that you teach this student. Simply place a tick in the tickbox next to<br>each of the relevant classes. The parent will be informed of this when they go to place their booking. |                 |                                          |  | Rotresh Students            |
| <b>Brayden WANG</b>                                                                                                    |                 |                                          |  |                             |
| Subject                                                                                                    | Class           | Request?                                 |  |                             |
| NGA                                                                                                    | No Roll Class   | Request interview with raf               |  |                             |
| English                                                                                                    | 9ENG            | raf has made a booking for this class    |  |                             |
| Ancient History                                                                                                    | BANC            | has made a booking for this class<br>rat |  |                             |
| Civics and Citizenship                                                                                                    | 9 <sup>CM</sup> | Request interview with raf sup-<br>o     |  |                             |
| Drama                                                                                                    | <b>ADRA</b>     | has made a booking for this class<br>raf |  |                             |
| Geography                                                                                                    | 9GEO            | Request interview with raf               |  |                             |

**Figure 9: Example of screen before issue resolution**

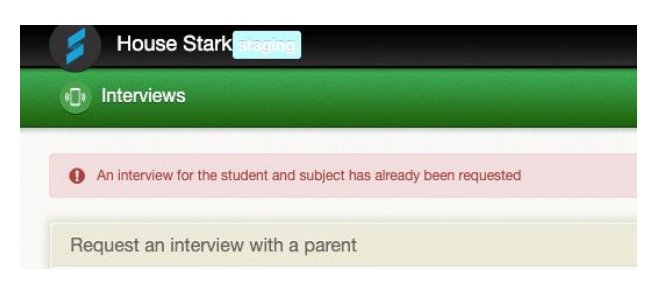

**Figure 10: Error message after issue resolution**

⚫ **Visitors Check-In: WWVP status checks were not added for Tasmanian residences.**

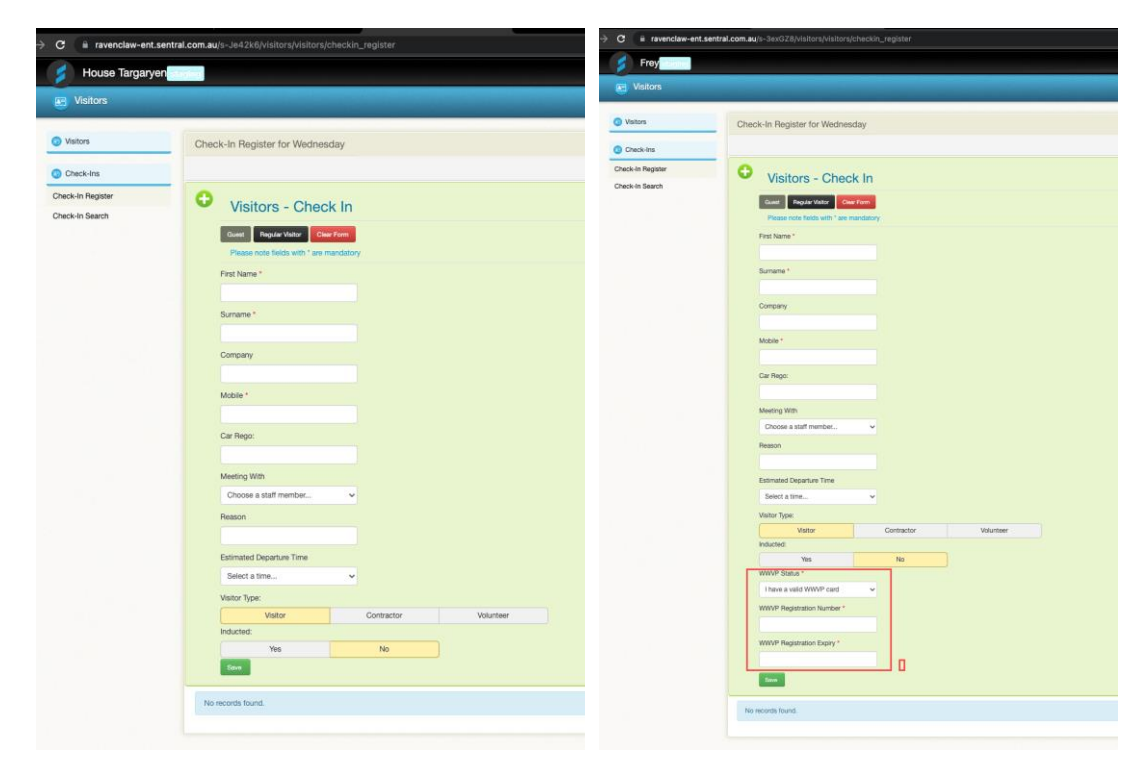

**Figure 11:Screen example before issue resolution**

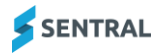

# Markbook

**Improvements**

- ⚫ **Removed the ability to select the export option unless all required fields have been completed**
- ⚫ **Enforced the requirement for the Faculty Name field to be completed when creating a new Faculty/Group**
- ⚫ **Added a loading icon to indicate that a Markbook imported via a file is being processed**

## Plans

**Improvements**

- ⚫ **Added Responsible Staff and Evaluation Due Date to Plans**
- ⚫ **Improved the display of Relationship Types in View and Edit plan screens**
- ⚫ **Included the titles of Contact 1 and Contact 2 Relationship in Edit mode**
- ⚫ **Updated the formatting to remove spaces between brackets and their contained words**
- ⚫ **Updated the formatting to add spaces before the opening brackets**

**Issues resolved**

- ⚫ **Outcomes only applicable to high school students would display for primary school IEP Plans when entering new goals**
- ⚫ **Attempting to edit a Plan could result in a timeout error**

## Profiles

#### **Improvements**

⚫ **Legacy: Added settings which can control the display and usage of Profiles v1 for schools that still rely upon the older version of profiles module**

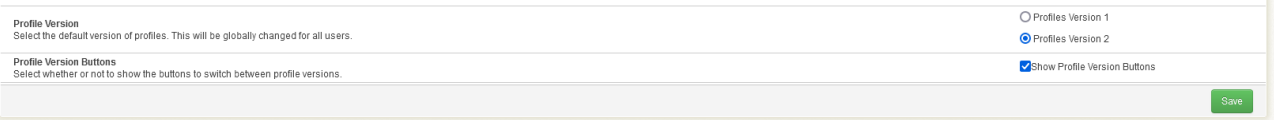

#### **Figure 12: Profile settings**

## PxP

#### **Improvements**

- Added an option to source the attendance data for the Attendance Percentages (on screen and in the **report) from Attendance rather than PxP data.** 
	- This was introduced for schools that update records in Attendance but do not modify the original rolls in PxP.
- ⚫ **Added multigrid support for PxP**
- ⚫ **Added a Percentage Export for International Students**
- ⚫ **Updated Timetable screen styling**

## **Issues resolved**

- ⚫ **A Reason Type flagged as Explained could still display in the rolls as Unexplained**
- ⚫ **The Truancy Report would fail to filter by School House**
- ⚫ **The Attendance Comparison report would generate inaccurate Attendance Details**
- ⚫ **Incursions could still be created when the setting Setup > Quick Actions > Incursions was set to No**
- ⚫ **Absence data could fail to appear on the Print Roll Sheet, even when selected**
- ⚫ **HTML characters could appear in the Daily Roll**
- ⚫ **The Copy Period form was too wide for the screen**

## Resource Booking

## **Improvements**

⚫ **Multi Grid: Added the ability for multigrid configurations to have a Default Campus set for Resources.**

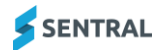

# **Timetables**

## **Improvements**

- ⚫ **Updated styling for Student Locator**
- ⚫ **Added setup screen for campuses to allow the setting of a default campus used in Resource Booking syncs**
- ⚫ **Fixed Resource Booking Period import to only use the default campus.**
- ⚫ **Added a warning to Resource Booking imports from Timetables that displays when no default campus is selected**
- ⚫ **Replaced buttons with tabs for the Search selector**

## **Issues resolved**

- ⚫ **The Student Locator screen would not load the data for the selected student**
- ⚫ **HTML characters Would Appear the Timetable header if the staff member's name included a special character**
- ⚫ **Printing student timetables in bulk could result in an error**
- ⚫ **The Timetable interface would display the number of teachers associated with the class instead of the teacher names**
- Room availability would not displaying correctly if a Class Lesson was not defined via Edval

## **Wellbeing**

## **Improvements**

- ⚫ **Added the ability to export Student Awards from Wellbeing.**
- ⚫ **Added the ability to view a list of students with Award nominations who have subsequently had Awards removed for cleanup purposes**
- ⚫ **Updated the styling on the term picker**
- ⚫ **Added a Nominated Contact field to the Suspension form.**

This allows the user to select a staff member as the appropriate contact for the Suspension process, and include the staff member's name in any appropriate letters by using a merge field.

- ⚫ **Disabled the Save button while an incident is being generated to prevent duplication**
- ⚫ **Updated the Incident creation and edit interface to function correctly when used on a tablet**
- ⚫ **Updated Email confirmation screen so that it reports when emails are not sent for Incident notifications**
- ⚫ **Added the ability to filter students on an Expired level by year level**
- ⚫ **Added Compass Chronicle Importer**
- ⚫ **Added ability to filter Incident reports by Academic class**
- ⚫ **Added clearer warnings during edits to Award nomination rules to indicate the impact of the changes on existing awards**

## **Issues resolved**

- ⚫ **The bold and italic buttons would not apply the appropriate HTML tags when editing letters**
- ⚫ **N-Awards could sometimes fail to save correctly when the Resolved status was selected**
- ⚫ **Notes missing a sub category could be incorrectly excluded when running a Notes report**
- ⚫ **If an Incident report found no matching results, the search form could reset itself upon screen reload**
- ⚫ **Incorrect letter templates could be removed when deleting letters**
- ⚫ **Automatic notifications could display an incorrect tally of Associated Records**
- ⚫ **The icons indicating Level movement did not point in the appropriate direction to show the student as moving up or down**

# Core Platform

**User interface changes**

- Header Bell icon removed<sup>1</sup>
- ⚫ **Need help? button is a different colour**
- ⚫ **Header > Super User > My User Profile dropdown has an extra menu item – View Recent Reports – Super users only.**
- ⚫ **Impersonate as another user > Header > Magic Wand (Super User) icon has been removed. It was used to display only one menu item called Report an issue and this functionality has been removed.**
- ⚫ **Header > Super User – Changes to menu options. Some removed and some added**

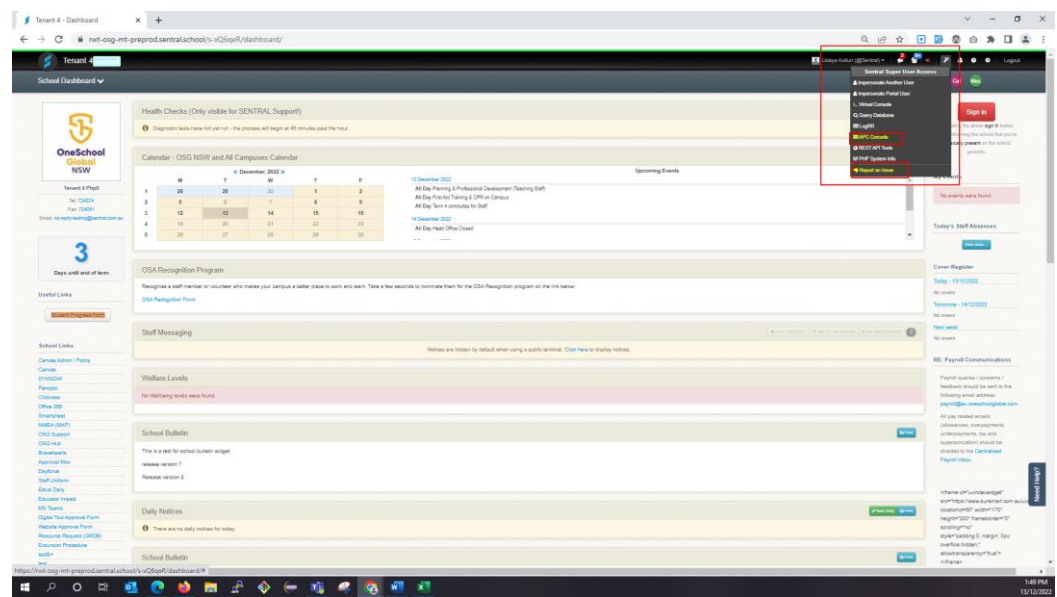

## **Figure 13: Menu options removed**

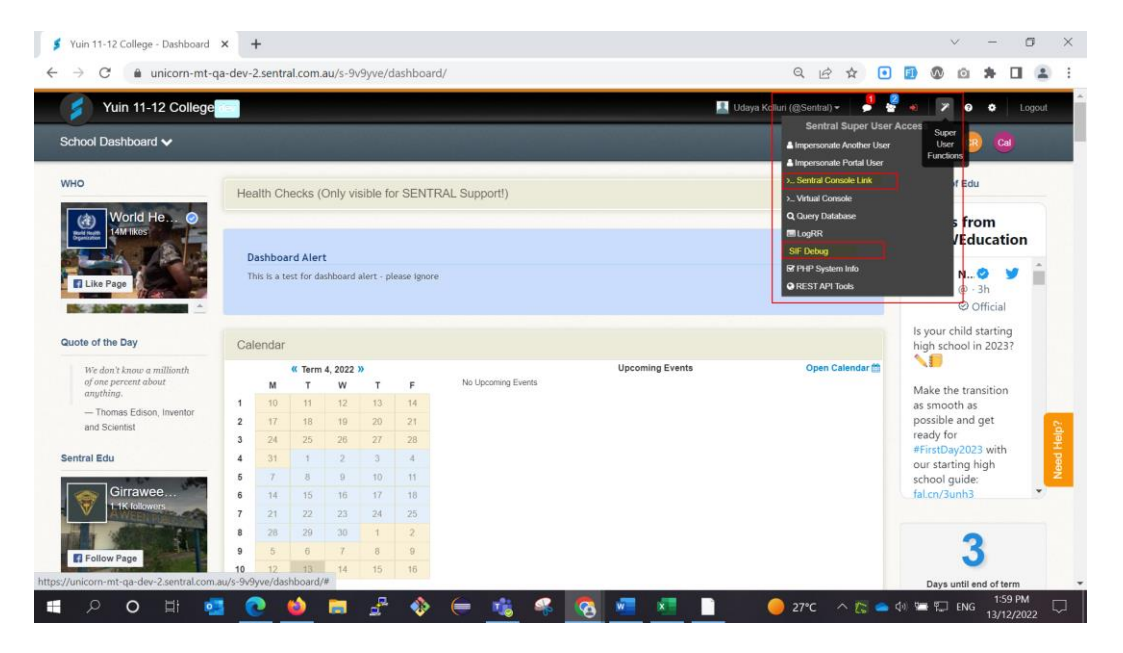

**Figure 14: Menu options added**

⚫ **Removed the Add New Campus button and School Campuses menu option**

| Configuration - Sentral Setup    | $+$<br>$\times$           |                                                                                 |                              |   | 口<br>$\sqrt{2}$<br>$\sim$                                       |
|----------------------------------|---------------------------|---------------------------------------------------------------------------------|------------------------------|---|-----------------------------------------------------------------|
| C<br>$\rightarrow$               |                           | in rwt-osg-mt-preprod.sentral.school/s-xQ6qeR/admin/settings/school/information |                              | Q | <b>E A O D O O A E O A</b>                                      |
| <b>Tenant 4 preprod</b>          |                           |                                                                                 |                              |   | <b>Di</b> Udaya Koluri (@Sentral) v 2 2 3 3 4 7 4 0 0<br>Logout |
| Sentral Setup                    |                           |                                                                                 |                              |   |                                                                 |
| <b>O</b> Integrations            | <b>School Information</b> |                                                                                 |                              |   |                                                                 |
| <b>O</b> Data Sources            |                           |                                                                                 |                              |   | Add New Campus                                                  |
| School Information               | Setting                   | Value                                                                           | Description                  |   |                                                                 |
| School Details                   | School Name               | Tenant 4 Php8                                                                   | The name of the school       |   |                                                                 |
| School Logos<br>School Branding  | School Short Name         | Tenant 4                                                                        | The short name of the school |   |                                                                 |
| School Houses<br>School Campuses | School Email              | no-reply-testing@sentral.com.au                                                 | The school email address     |   |                                                                 |
| Term Dates and Holidays          | School Phone              | 1300 724024                                                                     | The school phone number      |   |                                                                 |

**Figure 15: Menu option and button removed**

#### ⚫ **Removed Moodle functionality**

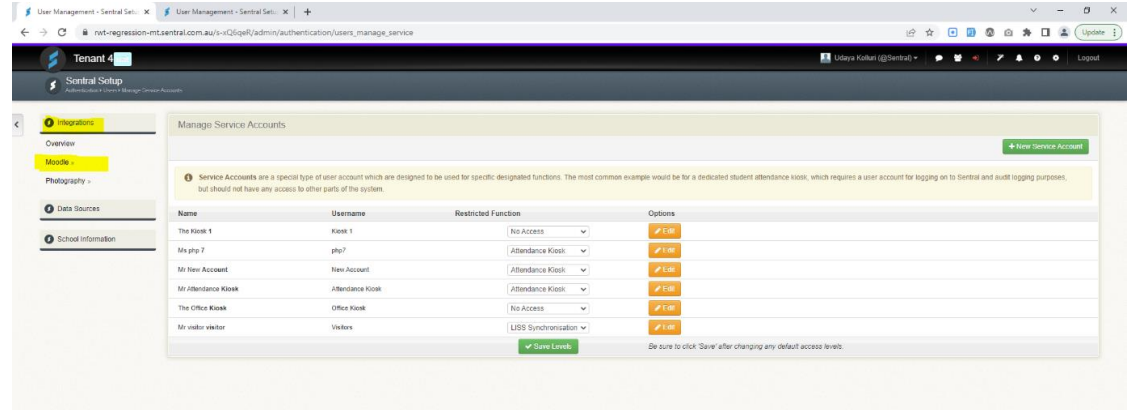

**Figure 16: Menu options removed**

## Improvements

- ⚫ **My User Profile: Added two-step authentication functionality**
	- **User Actions** & Restore Super User Access End user impersonation **C Refresh Access Controls** Update the browser session & Change Password **A Two-Step Authentication** Click to Setup

#### **Figure 17: New menu option**

⚫ **Added a Modules dropdown to the Need Help tab**

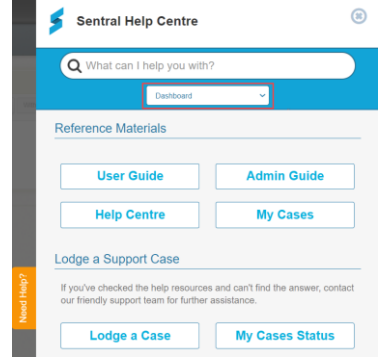

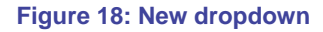

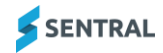

## ⚫ **Sentral Setup > Added new menu options**

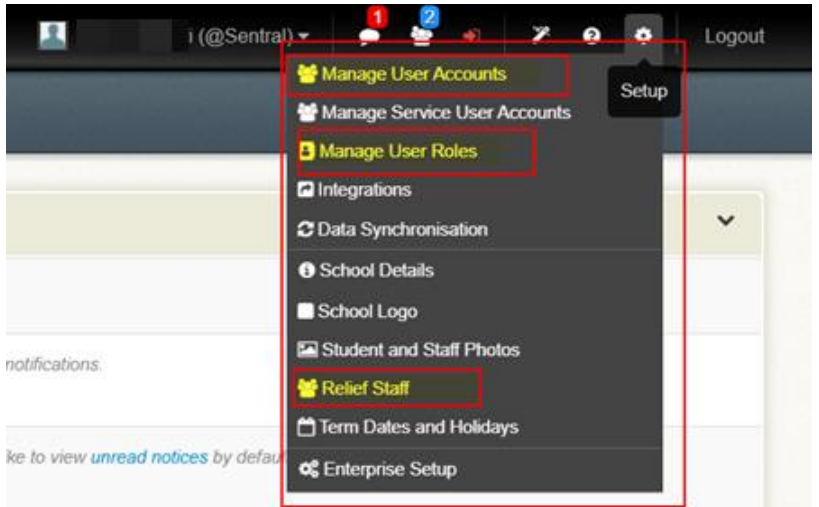

## **Figure 19: New menu options**

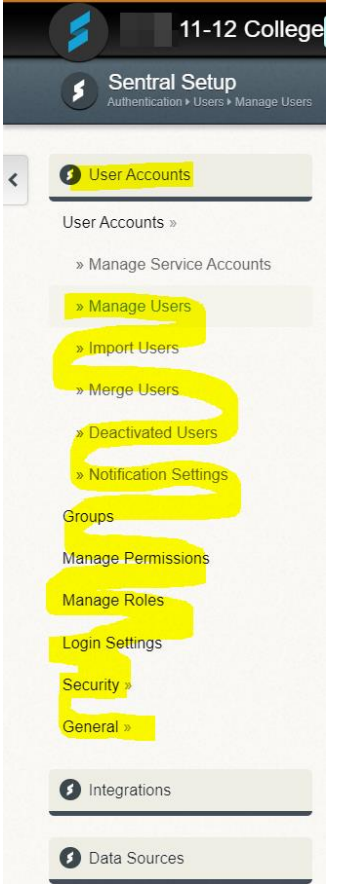

**Figure 20: New menu options** 

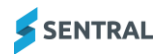

## ⚫ **Added a School Login Page**

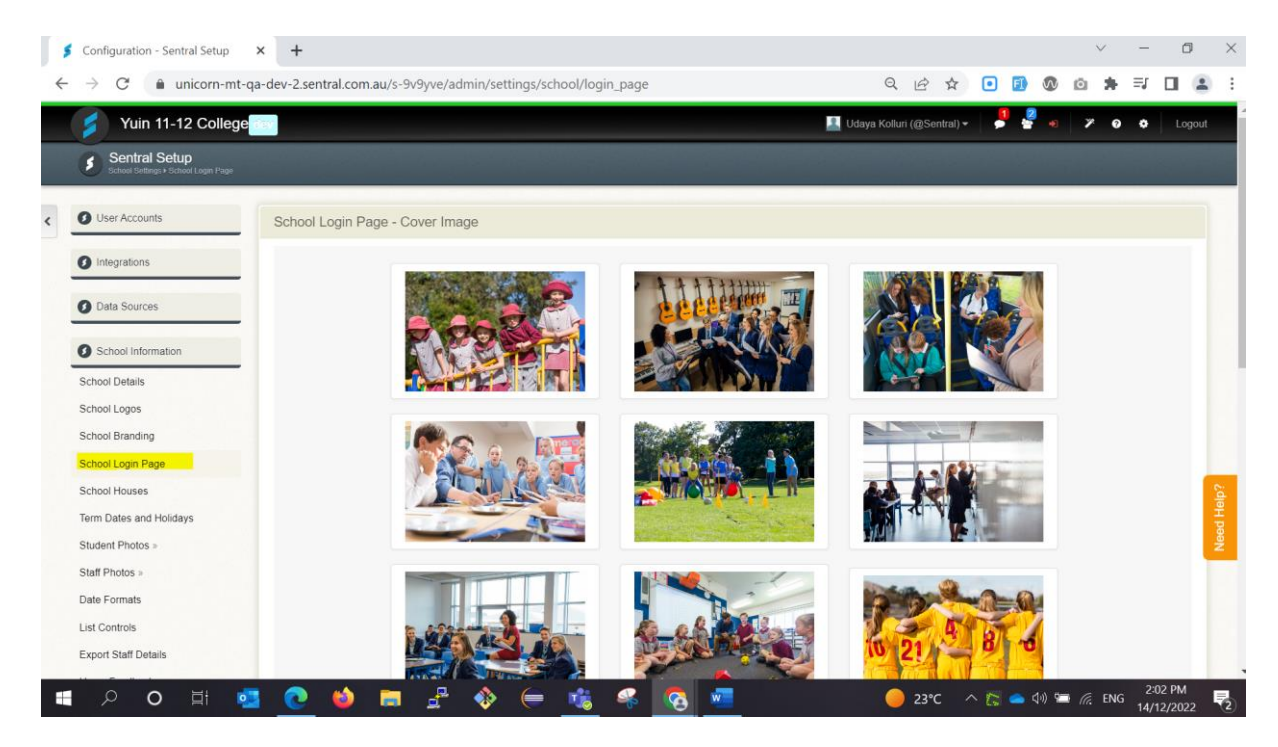

#### **Figure 21: Menu option added**

**Issues resolved**

- ⚫ **Super User > SIF Debug – no data was displayed**
- ⚫ **Delete button and select image did not work on the School Login Page**

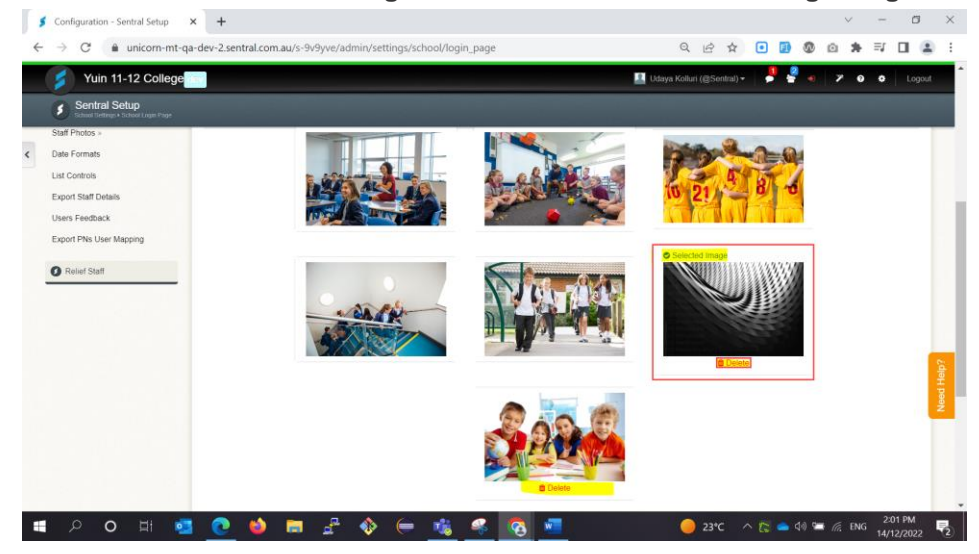

**Figure 22: School Login Page example**

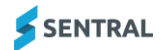

⚫ **(ACT) An error would display when the Search button was selected on the Relief Staff Access Portal** Sentral Setup > Grant Relief Staff Access menu

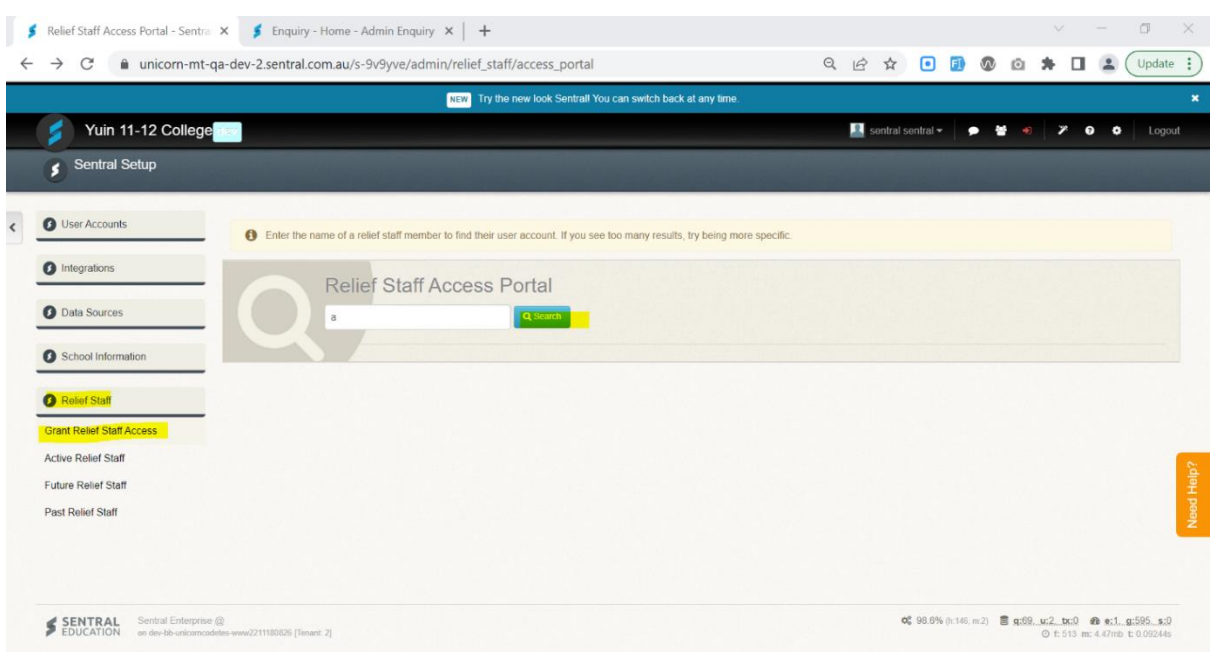

## **Figure 23: Menu option added**

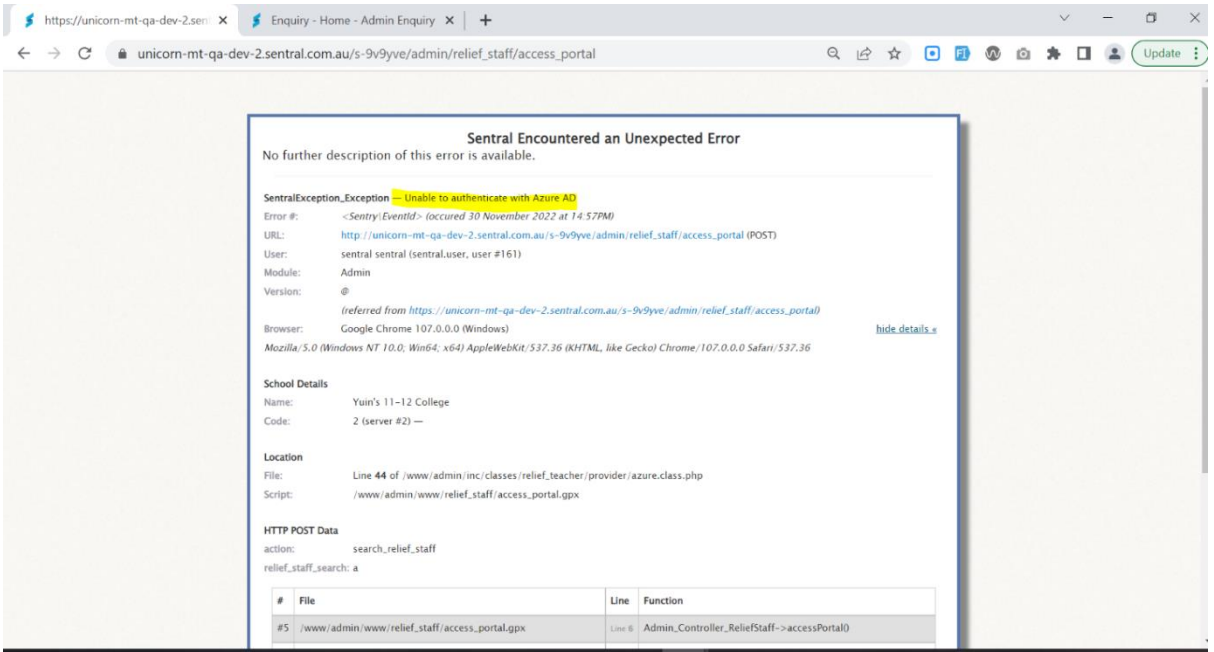

## **Figure 24: Error message**

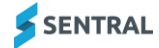